# Fehlerbehebung beim Zähler für Paketverlust in der FAQ zur Ausgabe der Show-Schnittstelle

## Inhalt

**Einleitung** 

**Voraussetzungen** 

**Anforderungen** 

Verwendete Komponenten

Konventionen

Frage: Der Zähler für verworfene Pakete in der Ausgabe des Befehls "show interface" wird erhöht. Wie kann ich Probleme beheben, die die Inkrementierung dieses Zählers verursachen?

Zugehörige Informationen

## **Einleitung**

In diesem Dokument wird die Fehlerbehebung bei Zählern für verworfene Daten in der Befehlsausgabe für die Anzeigeschnittstelle beschrieben.

### Voraussetzungen

Anforderungen

Es gibt keine spezifischen Anforderungen für dieses Dokument.

Verwendete Komponenten

Dieses Dokument ist nicht auf bestimmte Software- und Hardware-Versionen beschränkt.

Die Informationen in diesem Dokument beziehen sich auf Geräte in einer speziell eingerichteten Testumgebung. Alle Geräte, die in diesem Dokument benutzt wurden, begannen mit einer gelöschten (Nichterfüllungs) Konfiguration. Wenn Ihr Netzwerk in Betrieb ist, stellen Sie sicher, dass Sie die möglichen Auswirkungen aller Befehle kennen.

### Konventionen

Weitere Informationen zu Dokumentkonventionen finden Sie unter Cisco Technical Tips Conventions (Technische Tipps von Cisco zu Konventionen).

### Frage: Der Zähler für verworfene Pakete in der show interface Befehlsausgabe steigt.

Wie kann ich Probleme beheben, die die Inkrementierung dieses Zählers verursachen?

**A.** Der Zähler für verworfene Pakete in der show interface Befehlsausgabe der Adaptive Security Appliance (ASA) stellt alle verworfenen Pakete an der Schnittstelle dar. Dieser Leistungsindikator enthält alle sicherheitsrelevanten Paketverluste. Es wird erwartet, dass dieser Zähler auf einer Produktions-ASA immer inkrementiert. Es ist wieder normal und es wird erwartet, dass der Zähler für verworfene Pakete regelmäßig ansteigt.

#### <#root>

ciscoasa(config)# show interface ethernet 0/0 Interface Ethernet0/0 "outside", is up, line protocol is up Hardware is i82546GB rev03, BW 100 Mbps, DL'

#### **1785822 packets dropped**

1 minute input rate 8 pkts/sec, 429 bytes/sec 1 minute output rate 0 pkts/sec, 7 bytes/s

Mit dem show asp drop Befehl können Sie spezifischere Gründe für diese Paketverluste ermitteln. Verwechseln Sie den Zähler für verworfene Pakete nicht mit den Schnittstellenfehlerzählern.

Der Zähler wird nur für **benannte** Schnittstellen angezeigt, da er keinen Zähler für physische Fehler darstellt, sondern einen Zähler für das Verwerfen von ASA-Richtlinien. Wenn Sie die TenGig-Schnittstelle zu einer benannten Schnittstelle (mit nameif x Befehl) machen, wird der Zähler für das Ablegen dieser Schnittstelle in der Ausgabe des show interface Befehls angezeigt, aber wenn diese Schnittstelle nur ein Mitglied eines Port-Channels ist, ist dies nicht der Fall.

Um diesen Zählerwert für jede Schnittstelle über SNMP abzurufen, verwenden Sie folgende OID: .1.3.6.1.2.1.2.2.1.13.

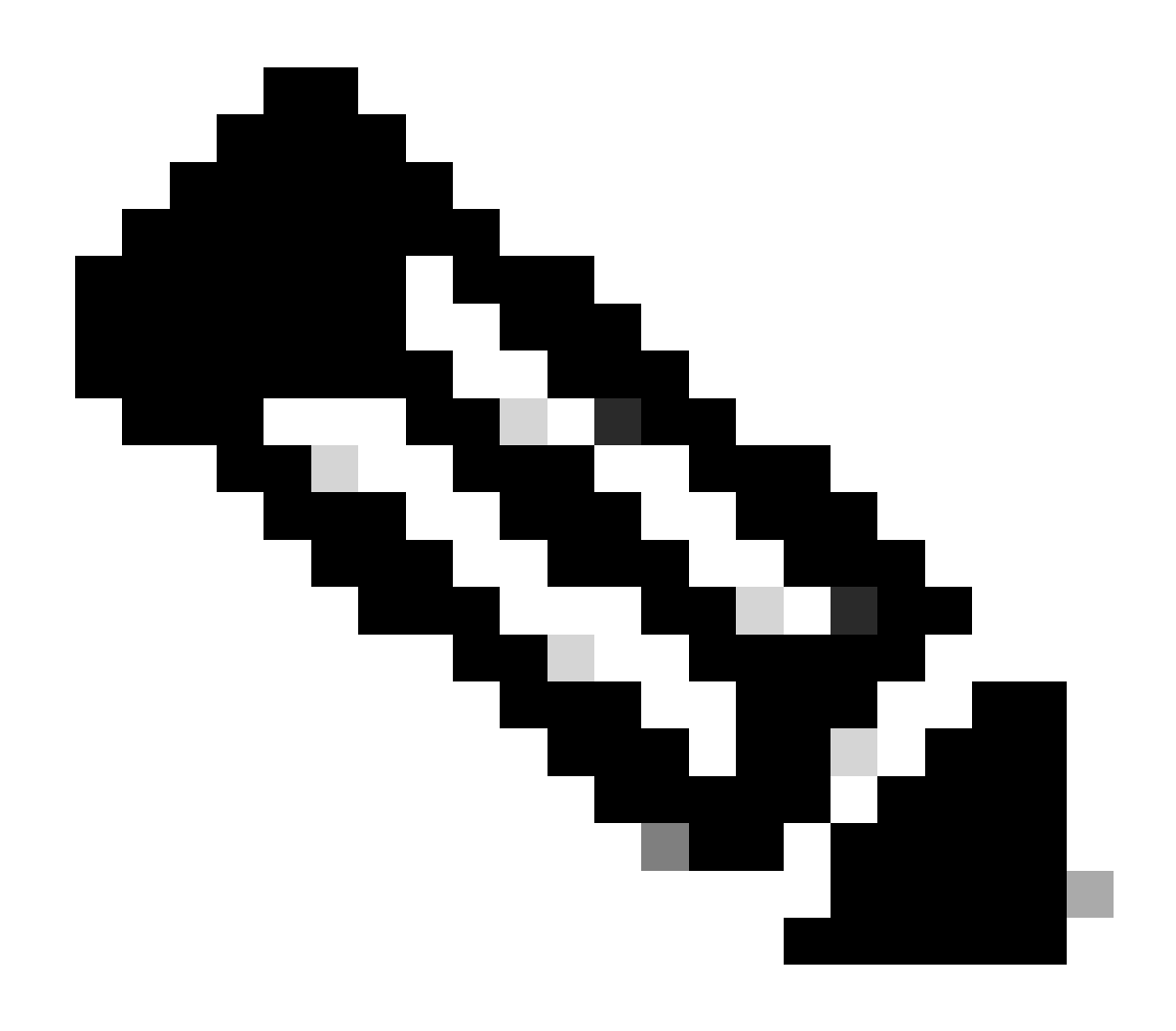

**Hinweis**: Siehe show asp drop in der ASA-Befehlsreferenz.

Zugehörige Informationen

• **[Befehlsreferenz für die Cisco Secure Firewall der ASA-Serie, S Befehle](https://www.cisco.com/c/en/us/td/docs/security/asa/asa-cli-reference/S/asa-command-ref-S.html)**

• **[Technischer Support und Downloads von Cisco](https://www.cisco.com/c/en/us/support/index.html?referring_site=bodynav)**

### Informationen zu dieser Übersetzung

Cisco hat dieses Dokument maschinell übersetzen und von einem menschlichen Übersetzer editieren und korrigieren lassen, um unseren Benutzern auf der ganzen Welt Support-Inhalte in ihrer eigenen Sprache zu bieten. Bitte beachten Sie, dass selbst die beste maschinelle Übersetzung nicht so genau ist wie eine von einem professionellen Übersetzer angefertigte. Cisco Systems, Inc. übernimmt keine Haftung für die Richtigkeit dieser Übersetzungen und empfiehlt, immer das englische Originaldokument (siehe bereitgestellter Link) heranzuziehen.